## **Einschreibeschlüssel für die Teilnehmerselbsteinschreibung ändern**

Wenn man den Einschreubeschlüssel des Kurses vergessen hat, oder diesen ändern möchte, geht man wie folgt vor:

1) Kurs öffnen, Links im Menü (etwas weiter unten) ist ein Block "Einstellungen". Dort weiter unter Kurs Administration → Nutzerinnen → Einschreibemethoden Selbsteinschreibung wählen.

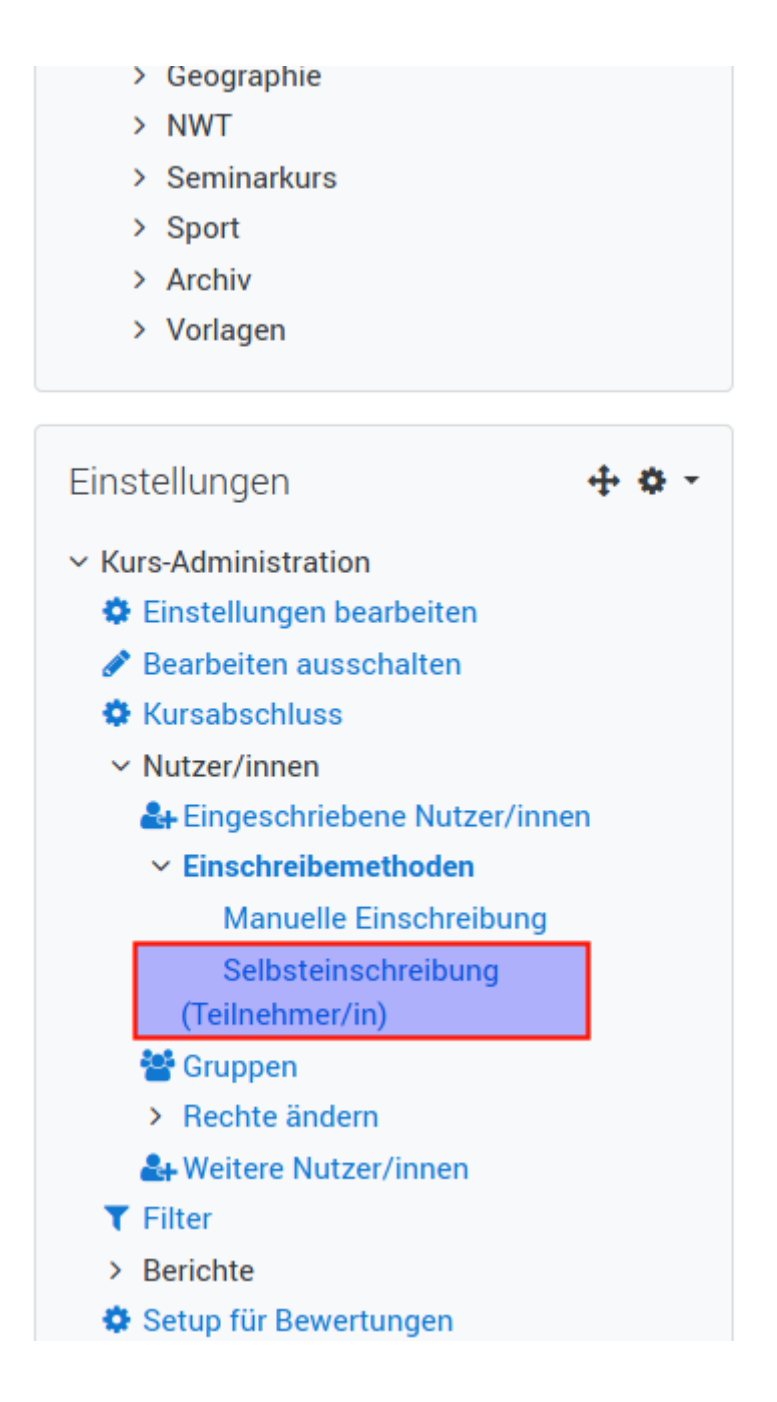

Last update: 24.03.2020 17:58 anleitungen:digitaleklassenzimmer:ds\_lehrer:einschreibeschluessel:start https://wiki.qg-moessingen.de/anleitungen:digitaleklassenzimmer:ds\_lehrer:einschreibeschluessel:start?rev=1585069129

From:

<https://wiki.qg-moessingen.de/> - **QG Wiki**

Permanent link:

**[https://wiki.qg-moessingen.de/anleitungen:digitaleklassenzimmer:ds\\_lehrer:einschreibeschluessel:start?rev=1585069129](https://wiki.qg-moessingen.de/anleitungen:digitaleklassenzimmer:ds_lehrer:einschreibeschluessel:start?rev=1585069129)**

Last update: **24.03.2020 17:58**

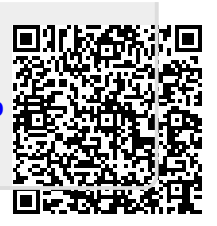